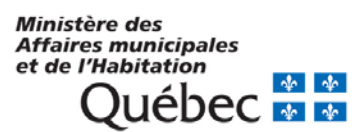

## Services en ligne des programmes d'infrastructures du Ministère

## **Instructions aux municipalités pour mandater une firme-conseil, un consultant ou un collaborateur**

Une municipalité peut confier à un mandataire le soin de remplir en son nom le formulaire de présentation d'une demande d'aide financière dans un programme d'infrastructures. Le mandataire doit au préalable, être inscrit au PGAMR.

## **Pour ce faire, vous devez suivre les étapes suivantes :**

- 1. Rendez-vous à l'adresse [www.portailmunicipal.gouv.qc.ca](http://www.portailmunicipal.gouv.qc.ca/) et cliquez sur *Accéder à mes services*.
- 2. Dans la fenêtre d'authentification, entrez votre code d'utilisateur clicSÉQUR et votre mot de passe.
- 3. Dans la section *Mes services en ligne* affichée à la suite de votre authentification, sélectionnez *Gestion des mandats.*
- 4. Cliquez sur le bouton *Créer un mandat*.
- 5. Dans la section *Prestation électronique de service,* sélectionnez le programme pour lequel vous voulez attribuer un mandat.
- 6. Dans la section *Mandataire*, sélectionnez le nom du mandataire.
- 7. Si désiré, précisez une date de fin pour le mandat.
- 8. Cliquez sur le bouton *Enregistrer*.